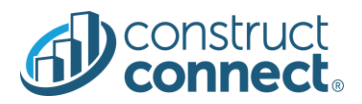

# RELEASE NOTES

Version 2022.2.0 5/12/2022

# CONSTRUCTCONNECT PLATFORM

# Table of Contents

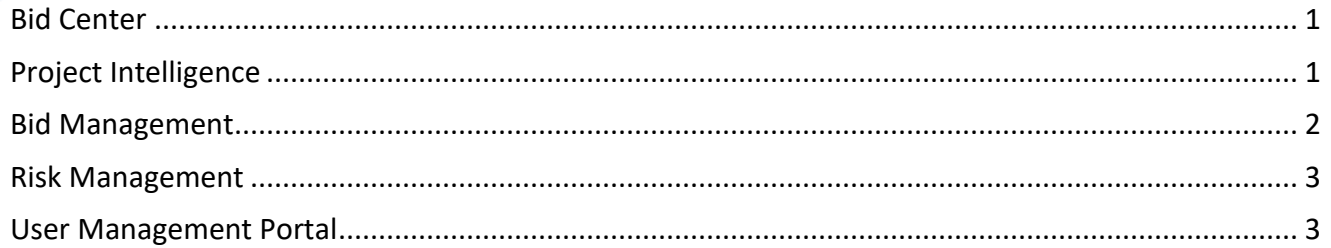

### <span id="page-0-0"></span>BID CENTER

#### Active/Inactive Projects Switch

✓ Now you can access both your active and inactive projects in Bid Center, providing you with a complete view of your project pipeline to enable better decision-making and reporting.

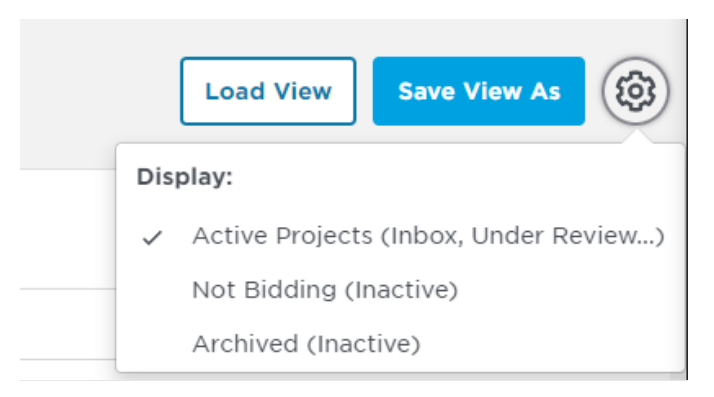

#### <span id="page-0-1"></span>PROJECT INTELLIGENCE

None at this time.

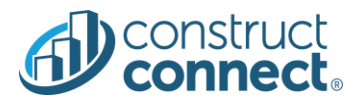

#### <span id="page-1-0"></span>BID MANAGEMENT

#### System Updates

#### *Filters on Managed Projects*

✓ Apply filters to your managed projects to quickly and more efficiently locate and better govern your curated projects in Bid Manager.

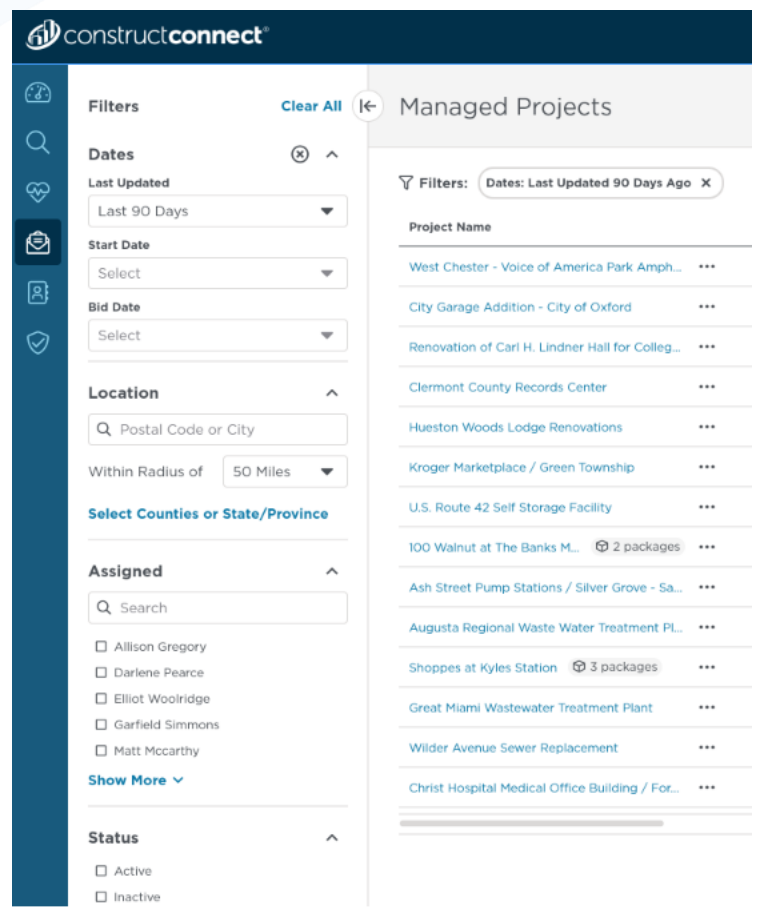

#### *Pre-Qualification Updated Icon on Directory/Bidder Search*

 $\checkmark$  The Pre-qualification Form status now displays now displays a dynamic button that allows you to resend invitations/requests for forms that have been completed but not submitted. This will make it easier for you to spot if further action needs to be taken by the Trade Contractor and if a reminder email needs to be sent.

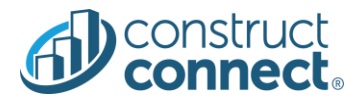

#### *NDA Warning Banner*

A new display banner has been added to the invitation to bid workflow, indicating when an NDA is required but has not yet been created. A separate information window will open on the invitation to bid creation page, allowing you to create the NDA and come back to send your invitation to bid without losing your initial work.

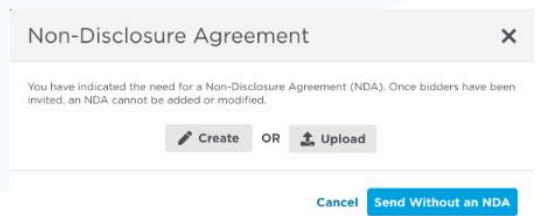

#### *Bidder Search Improvements*

- ✓ As part of its continual quality assurance process, Bid Management was recently optimized to reduce system lag and improve search speed, enabling you to get better, more accurate bidder search results.
- ✓ A newly designed location filter enables General Contractors to set location parameters more easily around your bidder search. The new filters allow you to specify the distance from your project to Trade Contractors with offices in your search area or to expand your search to include bidders outside who are willing to accept project bids outside of their service area.

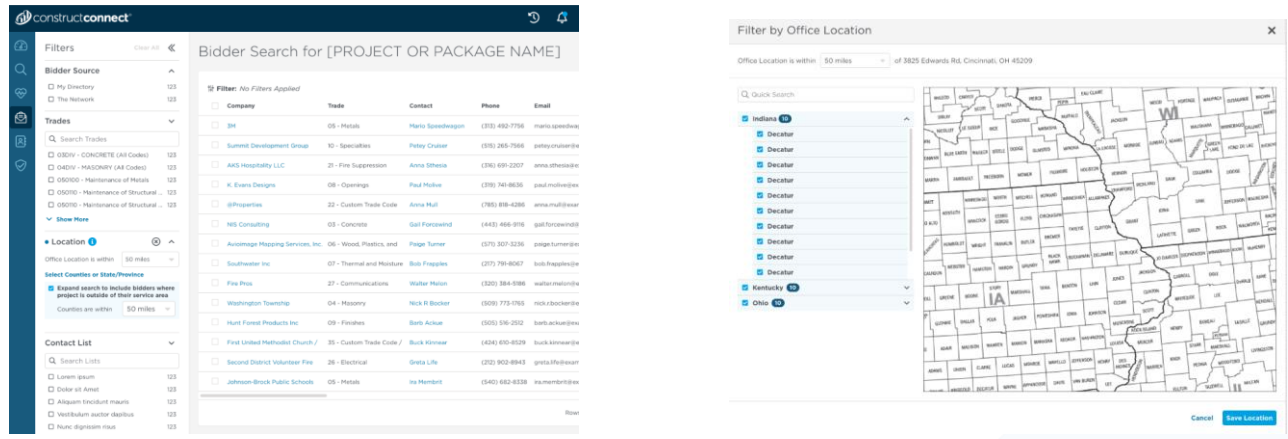

✓ Improve your ability to quickly scan your bidder search list by adding, removing, and re-ordering the columns in your table, including Pre-Qualification, Form Status, and other custom fields. This provides you with the data you need to select the right bidders for your projects. The system will remember your preferred settings for your next visit.

#### <span id="page-2-0"></span>RISK MANAGEMENT

None at this time.

#### <span id="page-2-1"></span>USER MANAGEMENT PORTAL

None at this time.